## **Tutoriel - Loup**

Présentation : *Twine* est un jeu vidéo gratuit, utilisable sur PC, Mac et Linux.

Concept : *Loup* se présente comme le jeu du chat et de la souris. Lorsqu'on est le loup, on a doit vite toucher un enfant (mouton) pour qu'il soit à son tour le loup. Plus on reste longtemps le loup, plus on perd de vie. Les briques de jus permettent de récupérer des points. Si l'on reste loin du loup, on gagne des points mais moins vite que si l'on se retrouve proche du loup.

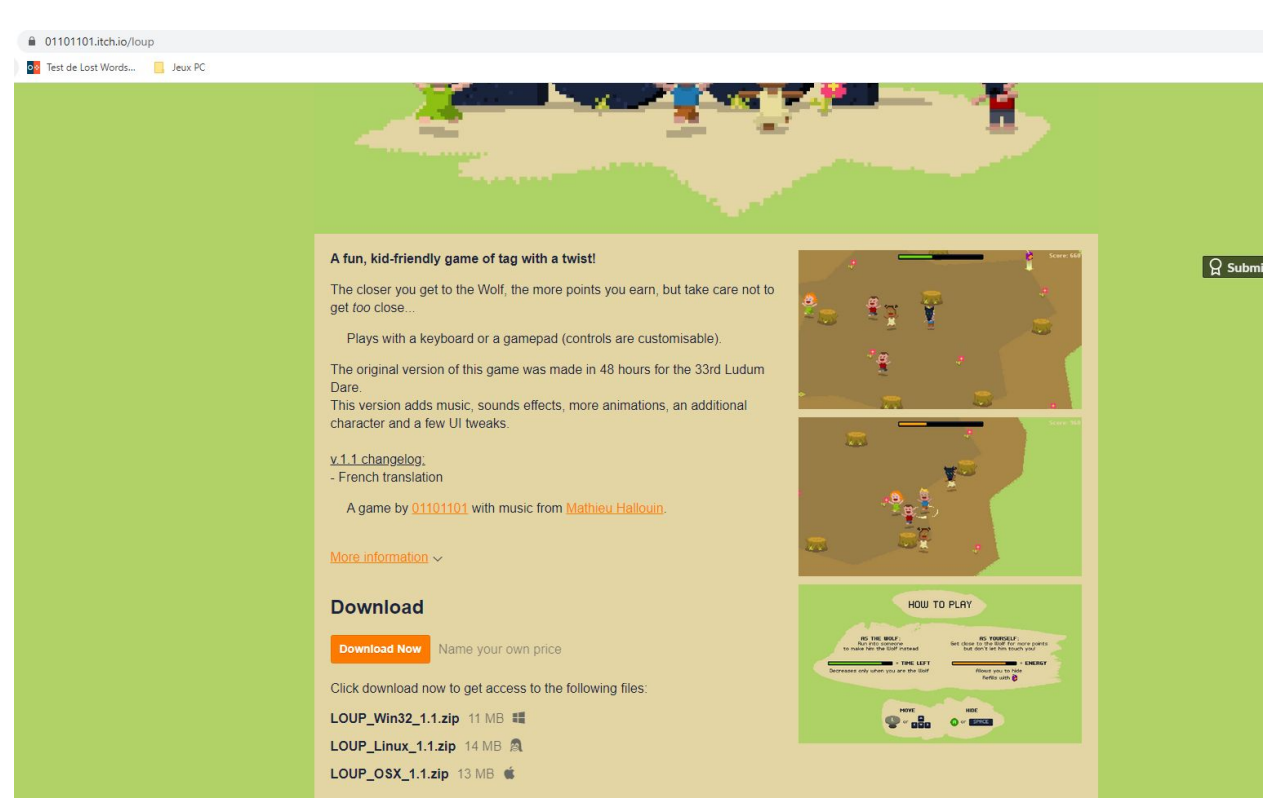

## Lien : <https://01101101.itch.io/loup>

Allez sur <https://01101101.itch.io/loup> et téléchargez la version correspondant à votre matériel (PC, mac, Linux)

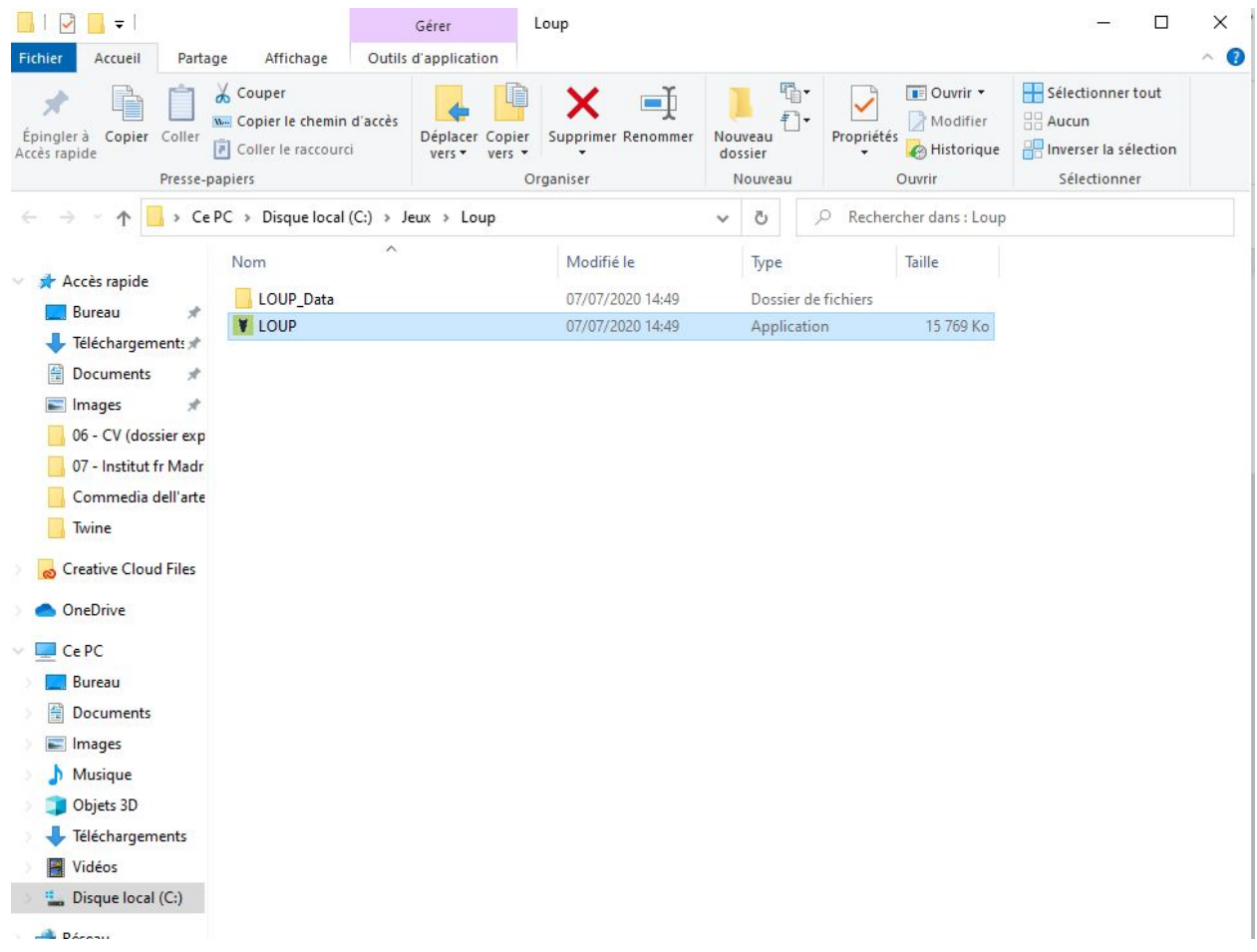

Il faut extraite alors le jeu (Winrar, Winzip) et double-cliquez sur Loup (Application).

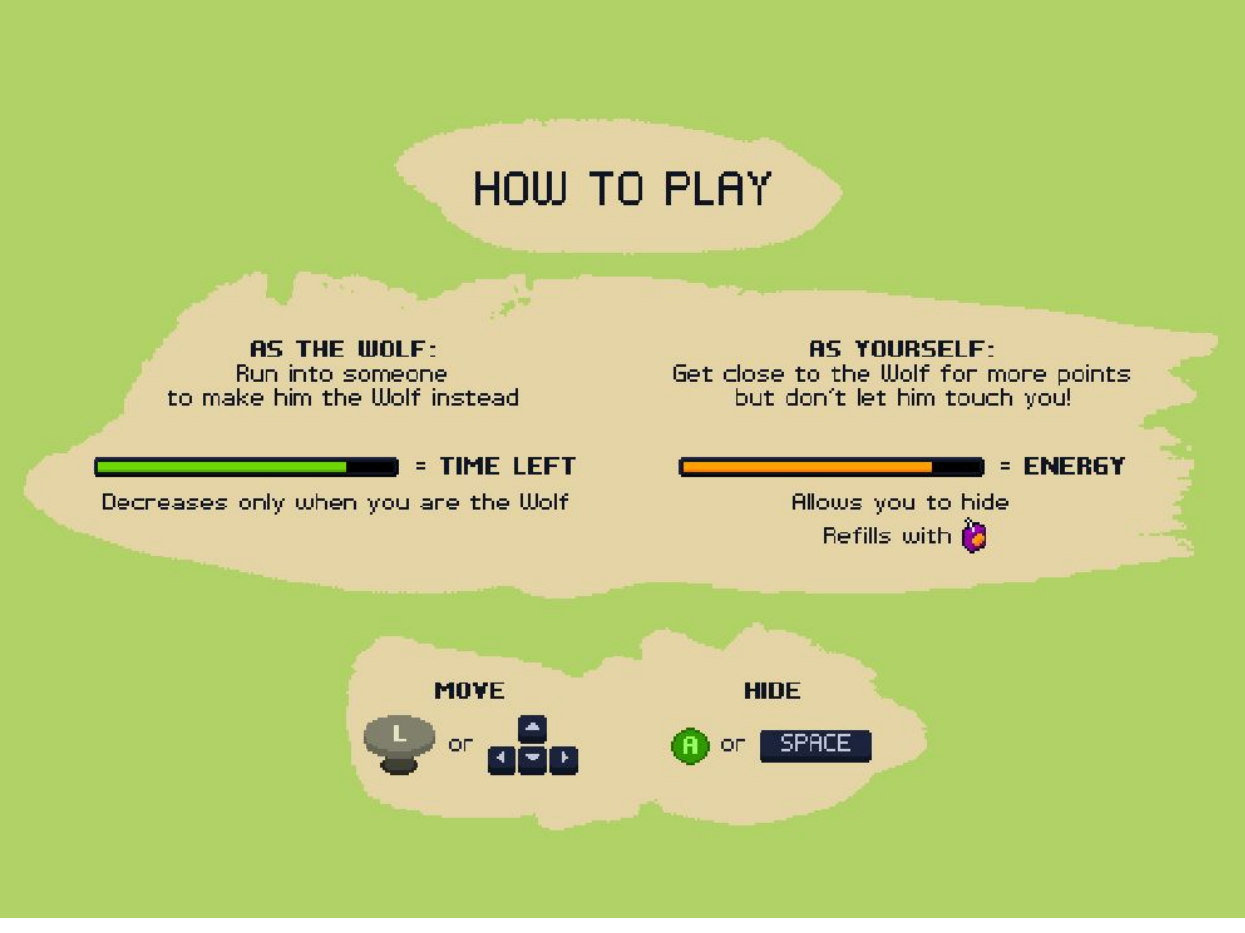

Les contrôles, les flèches directionnelles et espace pour se cacher

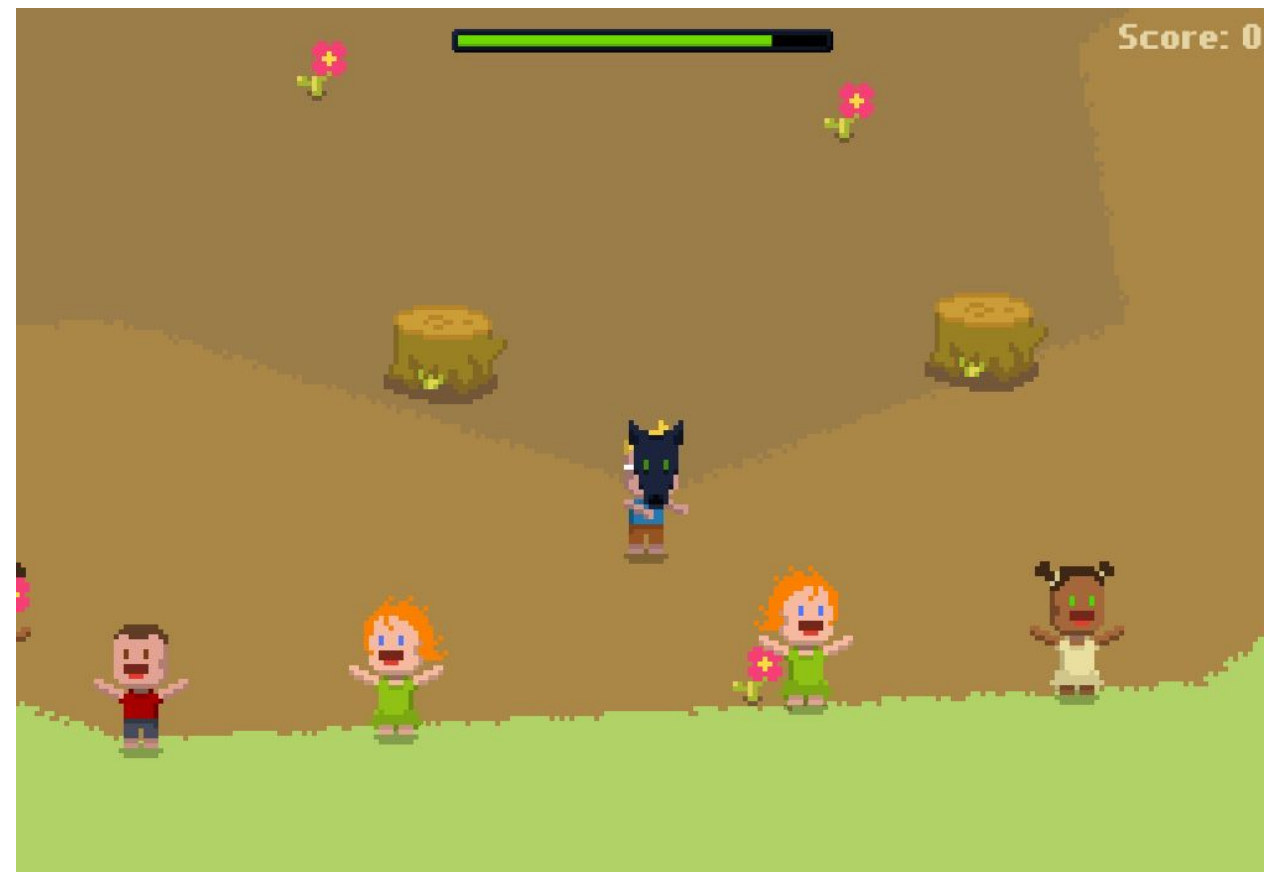

Vous commencez comme le loup, lorsque vous êtes loup, votre barre verte descend. Il faut toucher un enfant.

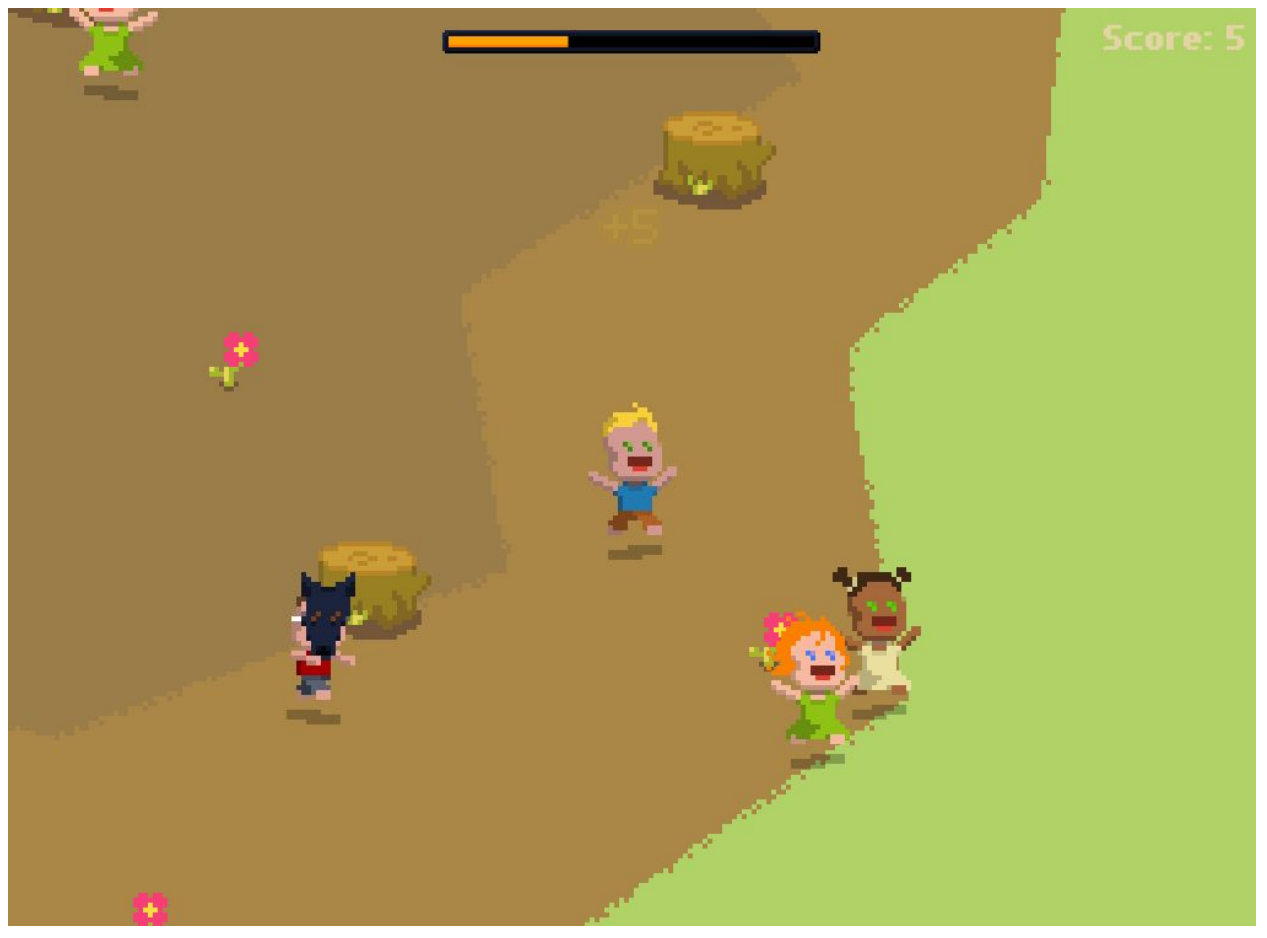

Il faut alors fuir le loup, plus on est enfant, plus on gagne de points.

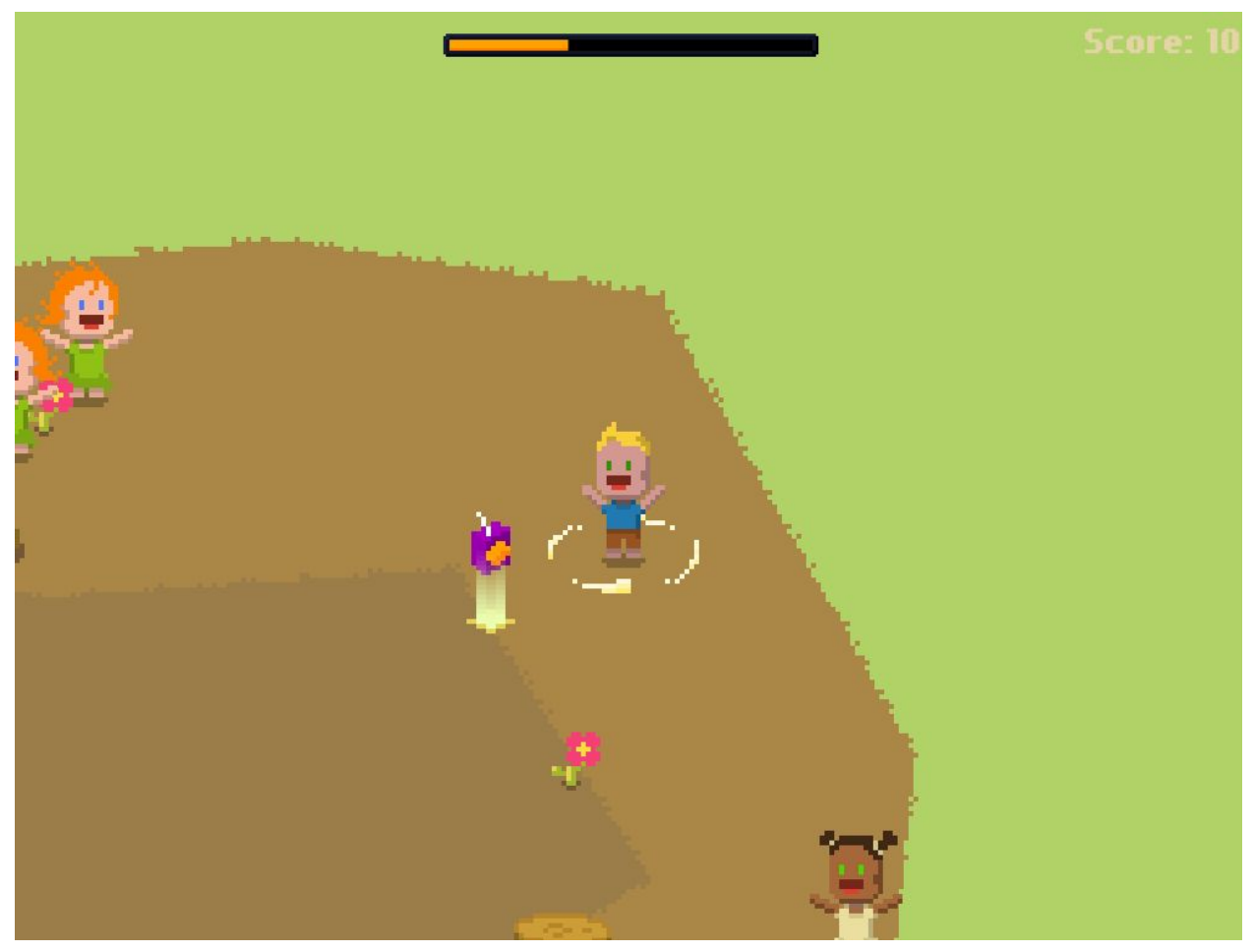

La brique de jus permet de récupérer de la vie

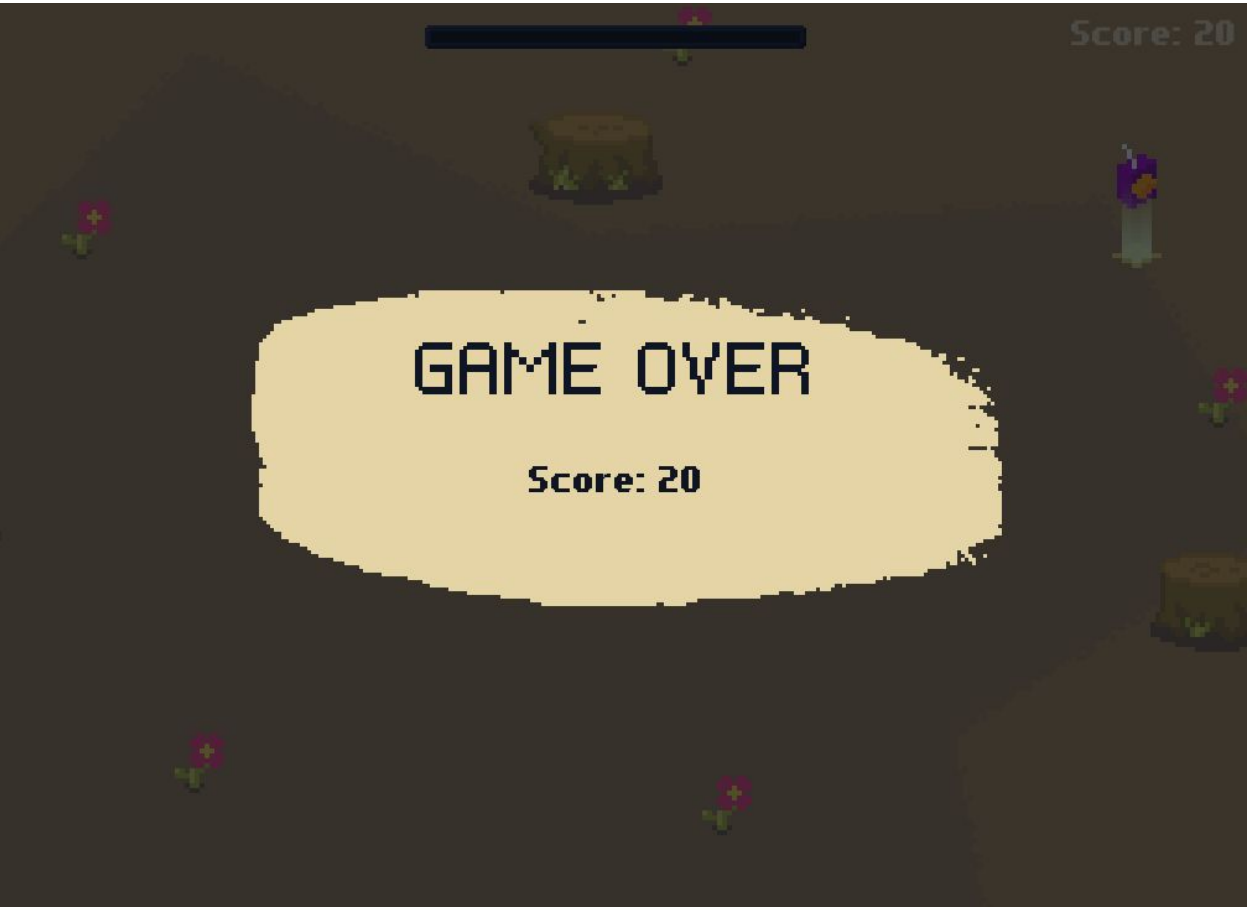

Lorsque vous mourrez, vous voyez votre score.